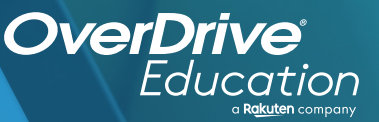

## 

Sora offers the ability for students to explore age-appropriate digital books from Public Library Name Here

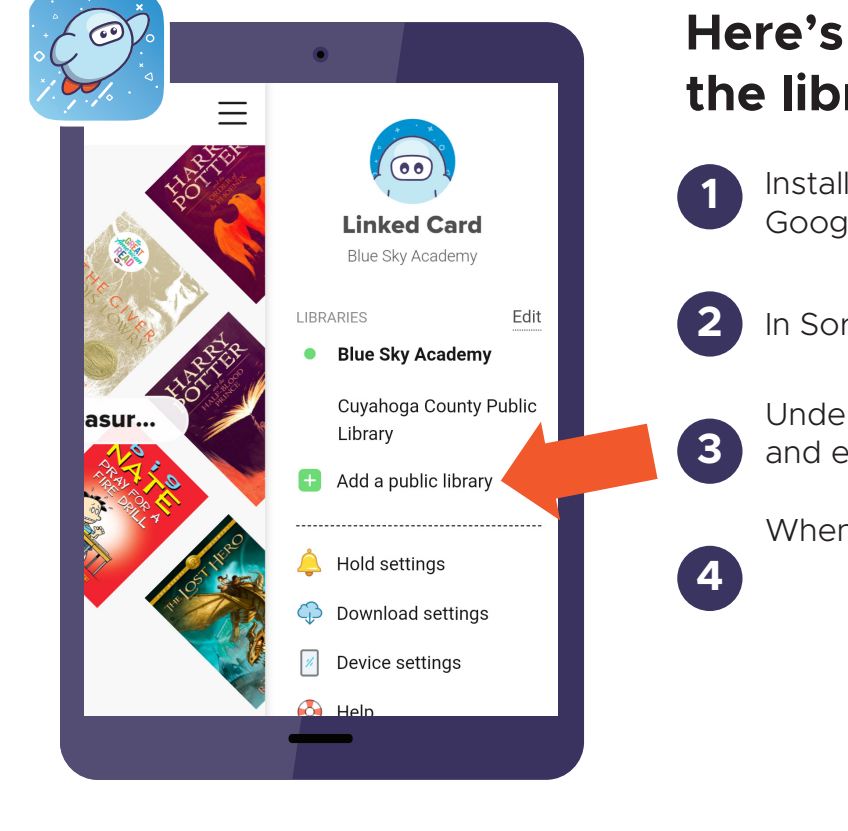

## App Store

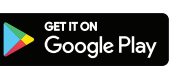

## **Here's how to access titles from the library through Sora:**

Install the Sora app from the Apple App Store or Google Play Store, or go to **soraapp.com.**

In Sora, enter your setup code: enter setup code

Under your Profile, select **H** Add a public library and enter Public Library name here

When you are ready to borrow a title, sign in with your library card OR school ID #

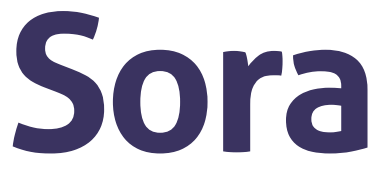

Brought to you by and built with  $\bullet$  by OverDrive. School Name here